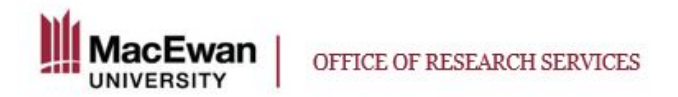

## **Closing a Study in the Research Portal**

In research involving humans, a study can be considered for closure once all participant data has been collected and no further contact with participants will be made, and when all data are recorded and stored in accordance with the provisions of the original approved application.

In animal research, a study can be closed when there is no longer any contact with the animals.

- 1. Log in to the Research Portal: MacEwan Faculty/Staff [here.](https://macewan.researchservicesoffice.com/) Students/External Researcher [here.](https://macewan.researchservicesoffice.com/Romeo.Researcher.Admin/Login.aspx?ReturnUrl=%2fRomeo.Researcher.Admin)
- 2. You can view your submitted applications in the workflow by selecting the appropriate choice under your role as PI or Project Team Member:

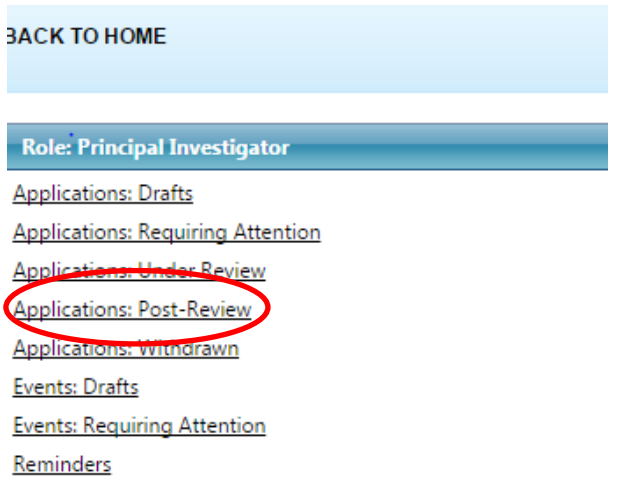

- 3. Choose "Applications Post-Review" to access your approved/open protocols.
- 4. To submit an event form, click the "Events" button for the corresponding application that you are submitting the Closure for.

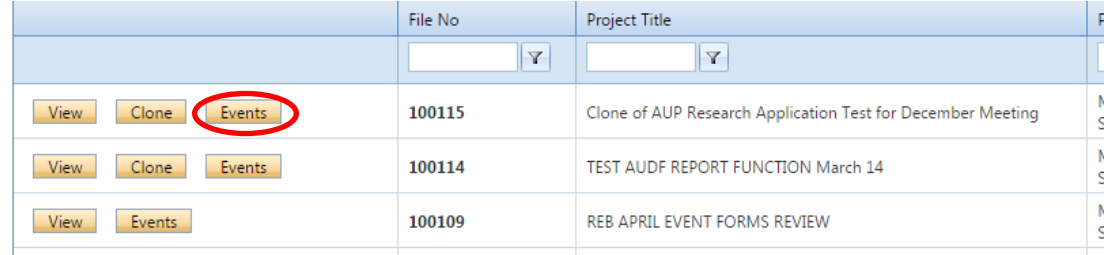

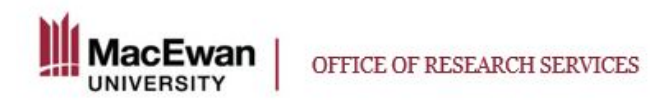

5. Choose the appropriate **Closure** form from the list of event forms, and fill in the questions as appropriate to your study. Note that there are different forms for standard and course-based projects.

## REB event forms:

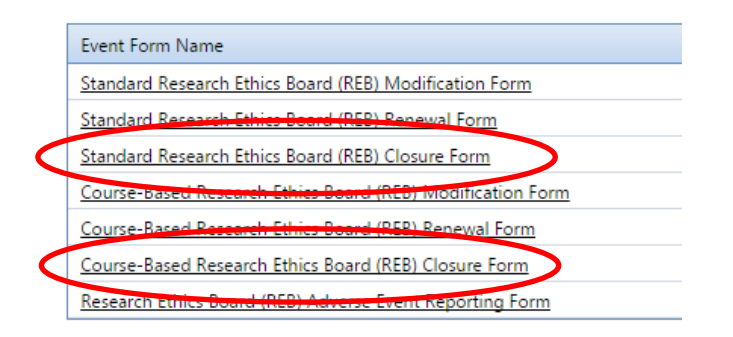

## AREB event forms:

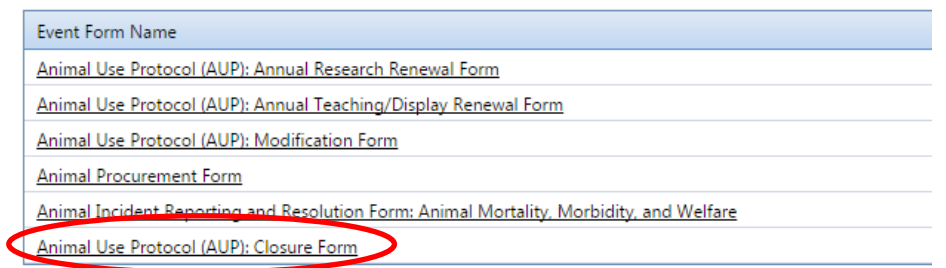

- 6. Complete all fields as appropriate and upload any applicable documentation in the Attachments tab.
- 7. Save and submit your closure request form once complete.

If there are any errors that are preventing you from submitting your application (ex. a mandatory field has been missed), they will be outlined in the 'Errors' tab of the application.

8. Your closure request will be sent directly to the appropriate ethics board for acknowledgement.